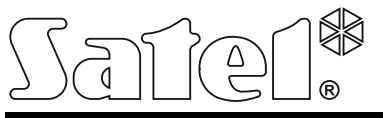

# **INT-ADR**

#### EXPANDÉR ADRESOVATELNÝCH ZÓN

int-adr\_cz 06/17

Expandér INT-ADR umožňuje rozšířit zabezpečovací systém až o 48 adresovatelných zón. Podporuje detektory, ve kterých je umístěn adresný modul CA-64 ADR-MOD. Expandér je určen pro připojení k ústřednám INTEGRA, INTEGRA Plus a CA-64.

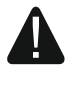

**Instalace expandéru do zabezpečovacího systému CA-64 znemožňuje instalaci dalších zónových expandérů, a tím i možnost rozšířit systém o další zóny.**

# **1. Vlastnosti**

- Až 48 adresovatelných zón.
- Podpora detektorů s NO a NC kontaktem s vloženým modulem CA-64 ADR-MOD.
- Tamper vstup typu NC.
- Možnost rozšíření o napájecí zdroj příslušného typu (pracovní režim "expandér se zdrojem napájení").
- Připojení na sběrnici RS-485 (aktualizace firmware přes sběrnici).

### **2. Deska s elektronikou**

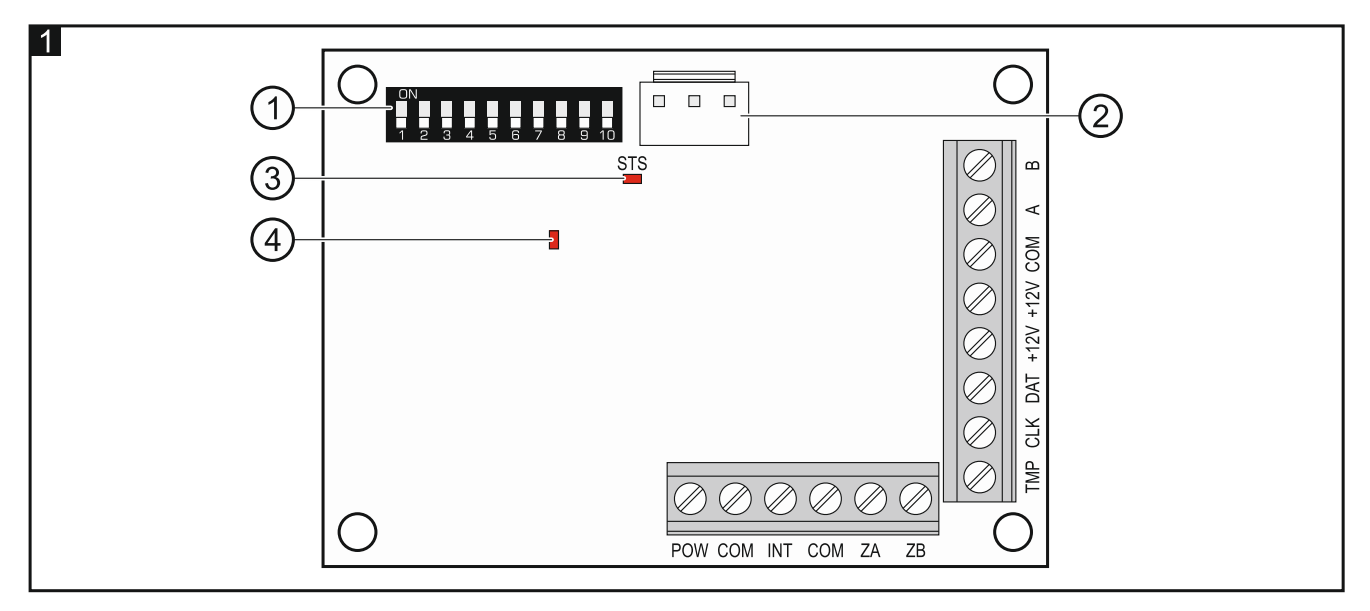

Vysvětlivky k obr. 1:

(1) sada DIP-přepínačů (viz: DIP-PŘEPÍNAČE).

 $(2)$  konektor pro připojení příslušného zdroje napájení (např. APS-412).

 $(3)$  STS LED zobrazení stavu připojeného zdroje napájení na konektor:

svítí – zdroj napájení pracuje normálně,

bliká – zdroj napájení hlásí poruchu.

 $(4)$  LED zobrazující stav komunikace se zabezpečovací ústřednou:

svítí – neprobíhá komunikace se základní deskou,

bliká – probíhá komunikace se základní deskou.

**Popis svorek:**

- **POW** napájecí výstup +12 V DC určený pro napájení adresných modulů CA-64 ADR-MOD a detektorů.
- **COM** společná zem.
- **INT** datový vstup z adresných modulů CA-64 ADR-MOD.
- **ZA, ZB** svorky pro budoucí použití.
- **TMP** vstup tamperu (NC) pokud není použit, propojte ji se společnou zemí.
- **CLK** hodiny (komunikační sběrnice).
- **DAT** data (komunikační sběrnice).
- **+12V** vstup/výstup napájení +12 V DC.

11

**Nepřipojujte na tuto svorku napájení, pokud je připojen příslušný zdroj napájení ke konektoru na desce s elektronikou.**

**A, B** - sběrnice RS-485.

# **3. DIP-přepínače**

**Pro nastavení adres slouží DIP přepínače 1-5**. Každému přepínači je přiřazena numerická hodnota. V pozici OFF je hodnota přepínače 0. Numerické hodnoty přiřazené jednotlivým přepínačům v pozici ON jsou uvedeny v tabulce 1. Adresa modulu je pak součtem numerických hodnot přepínačů 1-5. Adresa modulu musí být rozdílná od dalších adres modulů připojených na jednu sběrnici zabezpečovací ústředny.

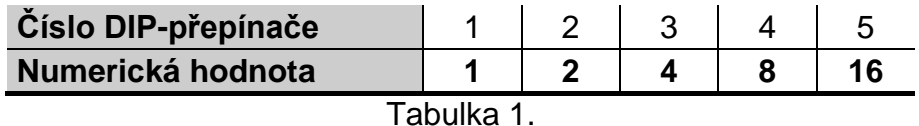

**DIP-přepínač 10** umožňuje nadefinovat, jakým způsobem bude expandér načten do systému (viz. tabulka 2) a kolik zabere adres v systému. Pokud je tento přepínač v pozici ON, expandér obsadí 6 po sobě jdoucích adres (adresu nastavenou na modulu a 5 následných adres). V tuto chvíli bude v systému rezervováno všech 48 zón pro tento expandér. Pokud je tento přepínač v pozici OFF, expandér zabere na sběrnici od 1 do 6 adres a zároveň rezervuje v systému 8 až 48 zón (1 adresa = 8 zón). Počet obsazených adres a rezervovaných zón závisí na počtu připojených adresných modulů a jim přiřazených adres. (viz: Tabulka 3). Dodržujte po sobě jdoucí adresy a vyvarujte se vynechání adres, protože při překročení adresy modulu přes skupinu po 8, dojde k zarezervování další adresy na sběrnici expandéru a dalších 8 zón.

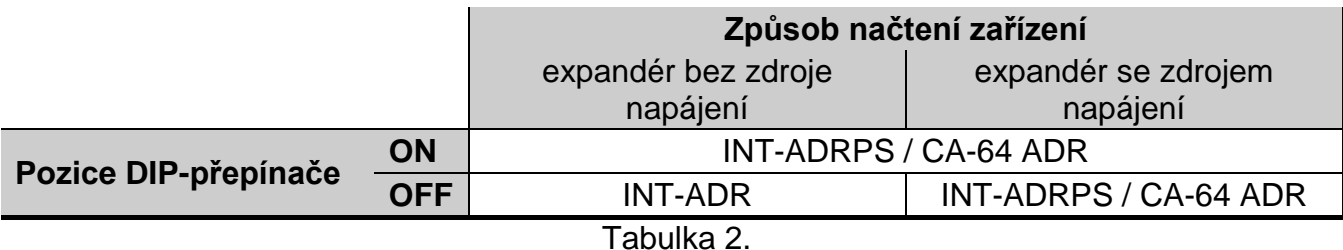

#### *Poznámky:*

- *Expandér bude načten jako INT-ADR / INT-ADRPS ústřednou INTEGRA / INTEGRA Plus s verzí firmware 1.12 nebo novější.*
- *DIP přepínač číslo 10 musí být přepnut do pozice ON, pokud je expandér připojen k následujícím ústřednám:*
	- − *CA-64,*
	- − *INTEGRA / INTEGRA Plus s verzí firmware starší než 1.12, pokud není připojen zdroj napájení na konektor základní desky.*

*Pokud bude tento přepínač v pozici OFF, ústředna nebude schopna expandér načíst.*

- *Pokud není k základní desce na konektor připojen příslušný zdroj a expandér je načten jako INT-ADRPS / CA-64 ADR, nebudou hlášeny žádné poruchy související se zdrojem.*
- *Ponechte volný příslušný počet následných adres pro tento expandér. Pokud by se pak stalo, že během procesu načítání expandéru bude vyžadovat další adresu a ta již bude obsazena, proces načítání se přeruší (ústředna pak oznámí, že dvě zařízení mají stejnou adresu).*

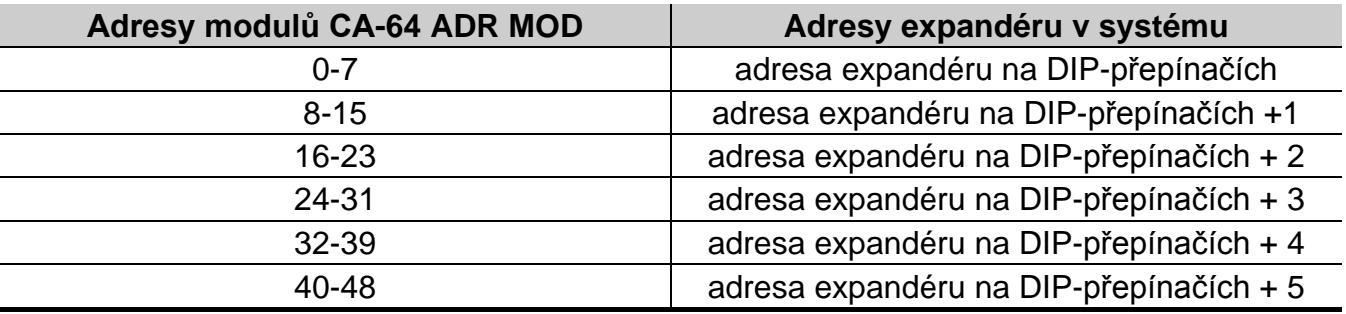

Tabulka 3.

Obr. 2 znázorňuje některé příklady nastavení DIP-přepínačů.

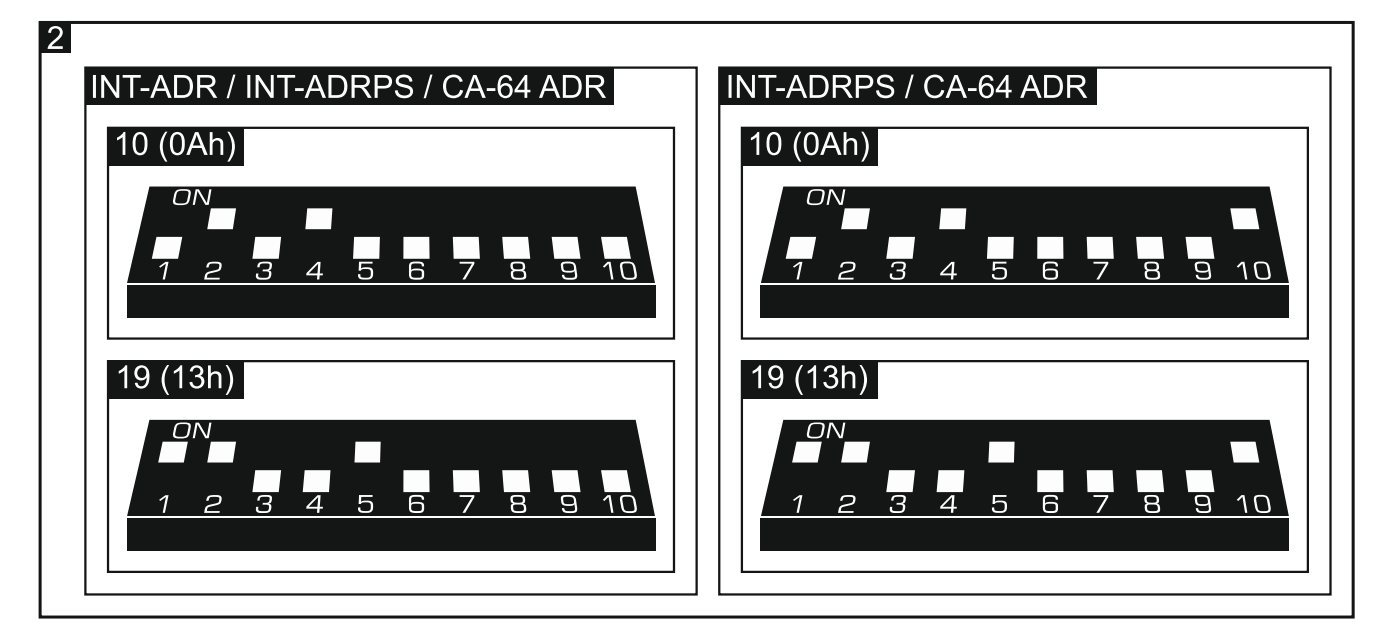

### **4. Montáž a spuštění**

### **Všechna propojení provádějte při vypnutém napájení zabezpečovacího systému.**

Expandér je určen pro montáž do vnitřních prostor.

- 1. Připevněte desku expandéru do krytu.
- 2. Pomocí DIP přepínačů nastavte příslušnou adresu expandéru, a jakým způsobem bude systémem načten.
- 3. Pomocí kabelu propojte svorky CLK, DTA a COM s příslušnými svorkami sběrnice základní desky ústředny (viz.: instalační manuály k zabezpečovacím ústřednám). Pro propojení se doporučuje použít nestíněný nekroucený kabel. Pokud použijete twistovaný kabel, pak signály CLK (hodiny) a DAT (data) nesmí vést jedním párem vodičů. Vodiče musí vést v jednom kabelu.
- 4. Pokud mám expandér hlídat sabotáž krytu, připojte vodiče tamper kontaktu krytu expandéru ke svorkám TMP a COM. Pokud expandér nemá hlídat sabotáž krytu tamper kontaktem, propojte svorku TMP se svorkou COM.
- 5. Připojte adresovatelné detektory k expandéru (viz: PŘIPOJENÍ ADRESOVATELNÝCH DETEKTORŮ).
- 6. V závislosti na způsobu napájení, připojte příslušný zdroj napájení na konektor základní desky expandéru nebo připojte vodiče ke svorkám +12V a COM (Napájení expandéru může být zajištěno ze základní desky ústředny, použitím posilovacího zdroje nebo další expandér se zdrojem napájení).

#### **Expandér se nesmí napájet z obou zdrojů zároveň.**

- 7. Zapněte napájení zabezpečovací ústředny.
- 8. V ústředně aktivujte funkci načtení modulů. Po ukončení načtení expandéru, dojde k přiřazení příslušných zón adresovatelným detektorům v systému (viz: ČÍSLOVÁNÍ ADRESOVATELNÝCH ZÓN). Ústředna hlídá přítomnost načteného modulu. Pokud modul odpojíte od sběrnice, změníte pozice DIP přepínačů, nebo vyměníte modul za jiný se stejným nastavením DIP přepínačů, dojde k vyhlášení tamper poplachu.

*Poznámka: Stav adresovatelných zón expandér vyčítá každých 200 ms. Pokud nastavujete citlivost zón, nikdy u těchto zón nenastavujte hodnotu nižší než 200 ms.*

### **5. Připojení adresovatelných detektorů**

Adresovatelný detektor je detektor s vloženým modulem CA-64 ADR-MOD. Rozměry modulu umožňují instalaci přímo do krytu detektoru.

Maximální délka vedení mezi adresovatelným detektorem a expandérem nesmí přesáhnout 1000 m. Tabulka 4 uvádí požadavky na posílení počtu žil společné země, pokud je použit vodič s průměrem 0,5 mm.

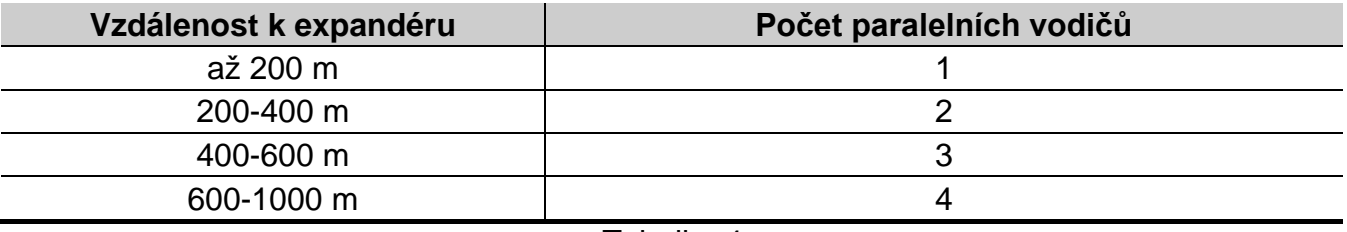

Tabulka 4.

Detektory a adresné moduly mohou být napájeny z výstupu POW expandéru. Pokud součet odběrů adresných modulů a detektorů překročí kapacitu připojeného zdroje k expandéru, lze detektory napájet z jiného externího zdroje (adresné moduly takto napájet nelze).

Společnou zem pro napájení adresných modulů veďte jiným vodičem než společnou zem napájení detektorů.

K jedné svorce poplachového výstupu připojte společnou zem, která je připojena i k adresnému modulu. Druhou svorku poplachového výstupu připojte k modrému vodiči adresného modulu.

Tamper kontakt lze připojit jako samostatný obvod (adresovatelnou zónu pak nastavte jako NO nebo NC) nebo jej lze zapojit do série s napájením adresného modulu (adresovatelnou zónu můžete nastavit jako 2EOL/NO nebo 2EOL/NC).

Obr 3 znázorňuje, jakým způsobem se připojuje adresný modul k detektoru, u nějž má být sledován tamper kontakt na expandéru. Vodiče adresného modulu jsou na obrázku označeny takto:

W – bílý vodič (společná zem),

- B černý vodič (datový výstup),
- A modrý vodič (vstup sledování stavu detektoru),
- R červený vodič (vstup napájení).

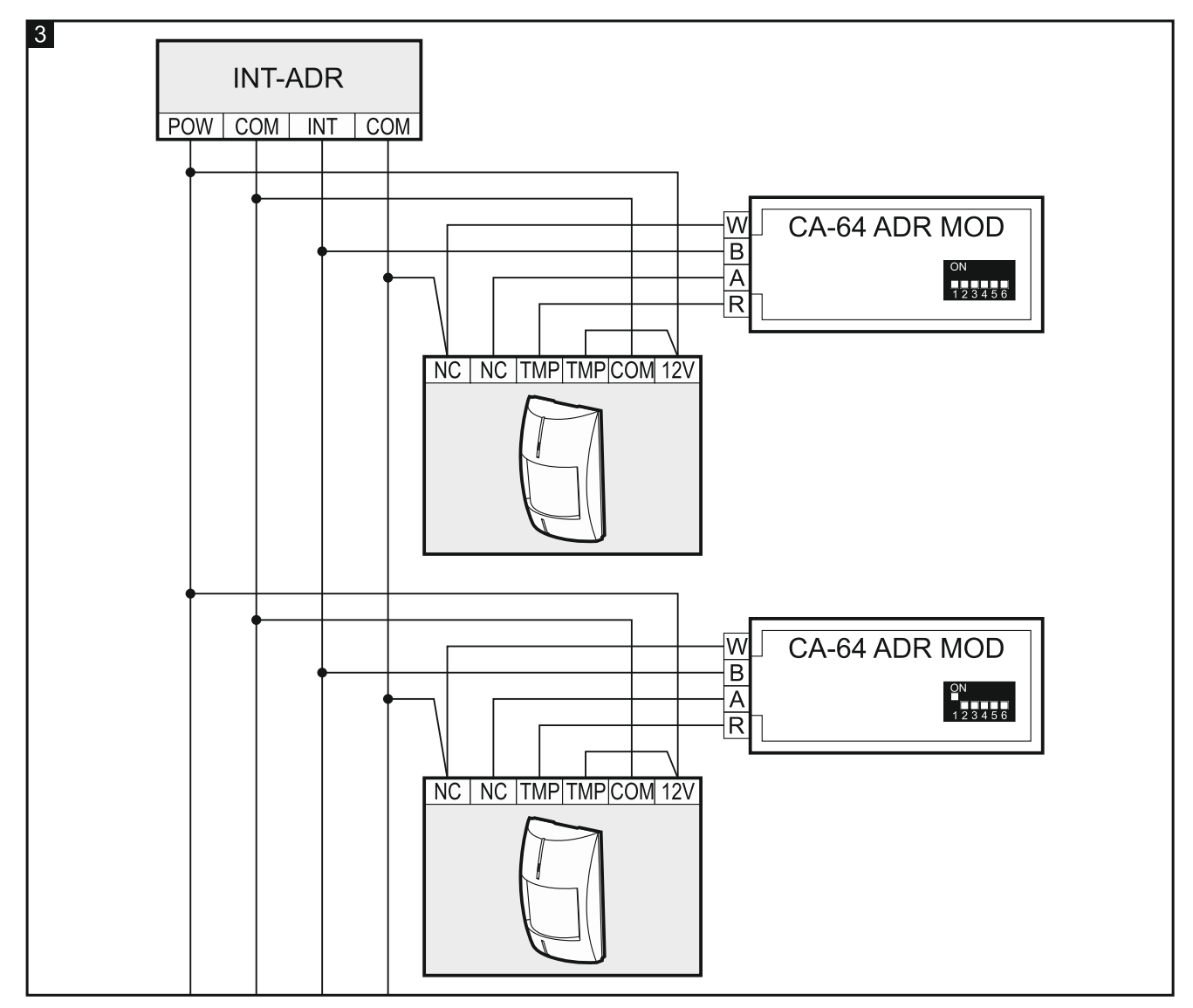

# **6. Číslování adresovatelných zón**

Číslo adresovatelné zóny závisí na nastavení adresy modulu CA-64 ADR-MOD. Pro nastavení adresy použijte DIP- přepínače. Každému přepínači je přiřazena numerická

hodnota. V pozici OFF hodnota 0. Numerické hodnoty přiřazené jednotlivým přepínačům v pozici ON jsou uvedeny v tabulce 5. Adresu modulu určuje součet numerických hodnot přiřazených přepínačům 1-6. Nastavit lze adresy v rozsahu 0-47. Modul s nastavenou vyšší adresou nebude podporován. Každý modul musí mít nastavenou jinou adresu. Nastavením stejné adresy na dvou modulech má za následek přiřazení adresovatelných detektorů pod jednu zónu.

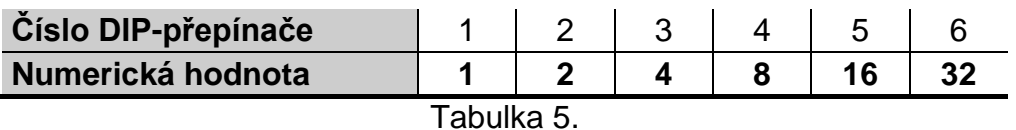

#### *Poznámky:*

- *Ústřednu INTEGRA 24 lze rozšířit adresovatelnými zónami o 16 zón (nastavitelné adresy na modulu jsou v rozsahu 0-15).*
- *Ústřednu INTEGRA 32 lze rozšířit adresovatelnými zónami o 24 zón (nastavitelné adresy na modulu jsou v rozsahu 0-23).*

Obrázek 4 znázorňuje příklad nastavení adres modulů CA-64 ADR-MOD.

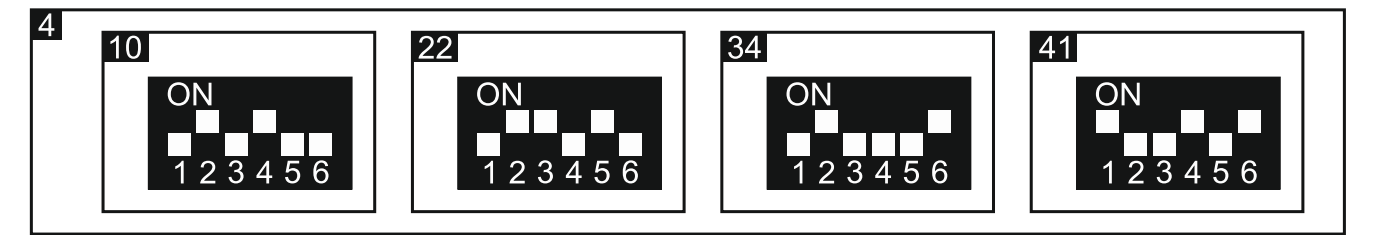

#### **Připojení k ústředně CA-64**

K určení čísla zóny adresovatelného detektoru, stačí přičíst číslo 17 k číslu adresy modulu CA-64 ADR MOD.

#### **Připojení k ústřednám INTEGRA / INTEGRA Plus**

Ústředny INTEGRA mají vždy jiný počet zón na základní desce. K ústřednám INTEGRA / INTEGRA Plus je možné připojit i další expanzní moduly zón kromě expandéru INT-ADR. Zónám expandéru s nižší adresou jsou přiřazeny čísla nižší, než expandérům s vyšší adresou. Výše zmíněná pravidla mají vliv na adresování adresovatelných zón. Například, pokud jsou připojeny dva expandéry zón INT-E (2 x 8 zón) s nižší adresou, než je nastavena adresa na expandéru INT-ADR a jsou připojeny k ústředně INTEGRA128 (16 zón), pak adresovatelným zónám budou přiřazena čísla začínající 33 a výše.

### **7. Aktualizace firmware expandéru**

Pomocí sběrnice RS-485, připojte expandér k převodníku ACCO-USB, a po té připojte převodník k počítači (viz: manuál převodníku ACCO-USB). Na webových stránkách www.satel.eu naleznete program pro aktualizaci firmwaru expandéru a detailní popis procesu aktualizace.

#### **8. Specifikace**

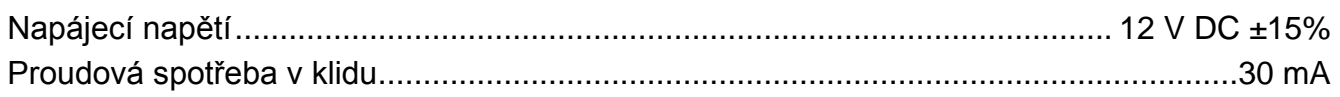

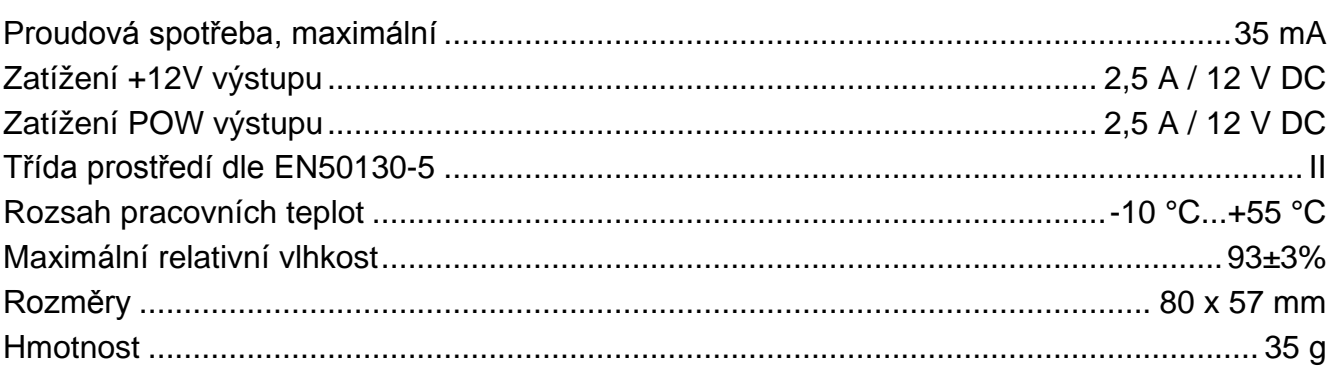

#### Prohlášení o shodě jsou k dispozici ke stažení na www.satel.eu/ce